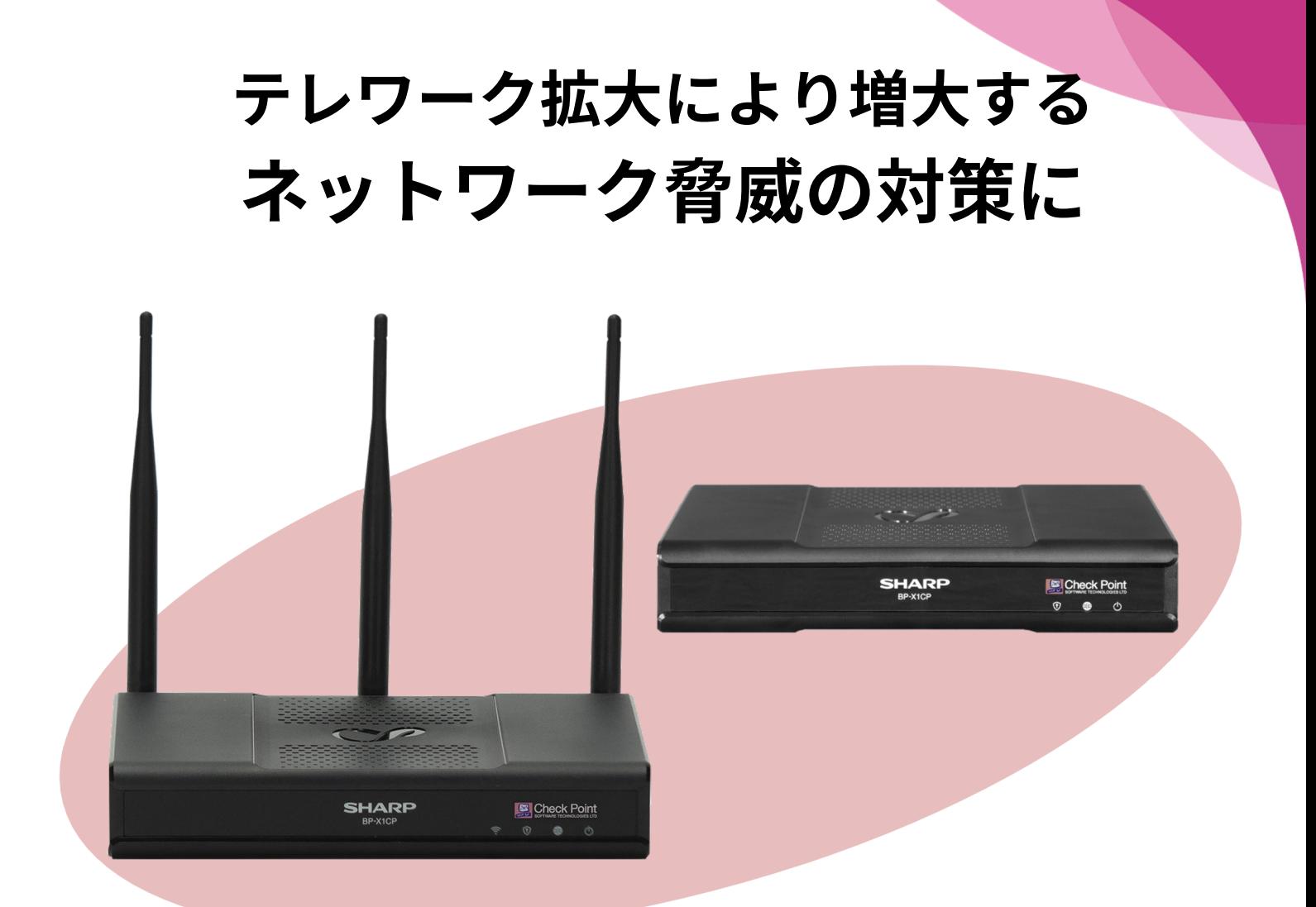

### **SHARP UTM BP-X1CPシリーズ チェック・ポイント・ソフトウェア・テクノロジーズ社製ベースエンジン採用**

### ■UTM(統合脅威管理)セキュリティⅠ

異なるバラバラなセキュリティ対策機能を1つに統合し運用管理コストを削減。

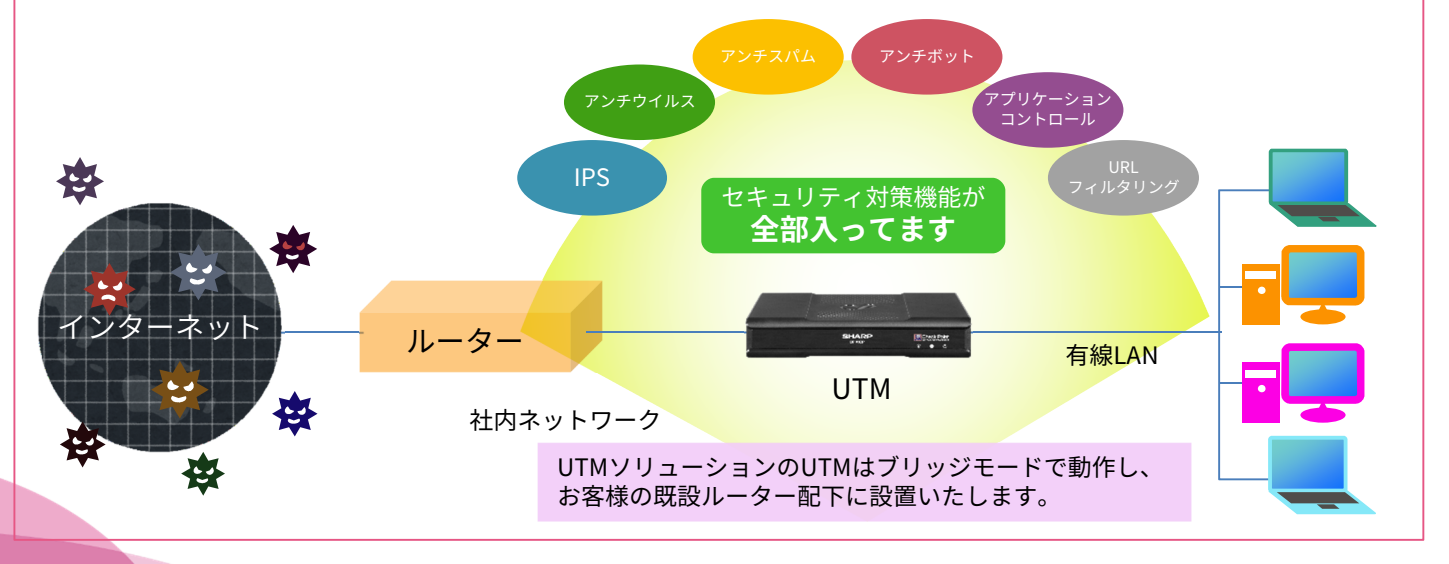

UTM(統合脅威管理)ソリューション

### ネットワークセキュリティ対策に求められるさまざまな機能を一体化 **複数のセキュリティを統合的に管理しコスト削減と安心・安全を提供**

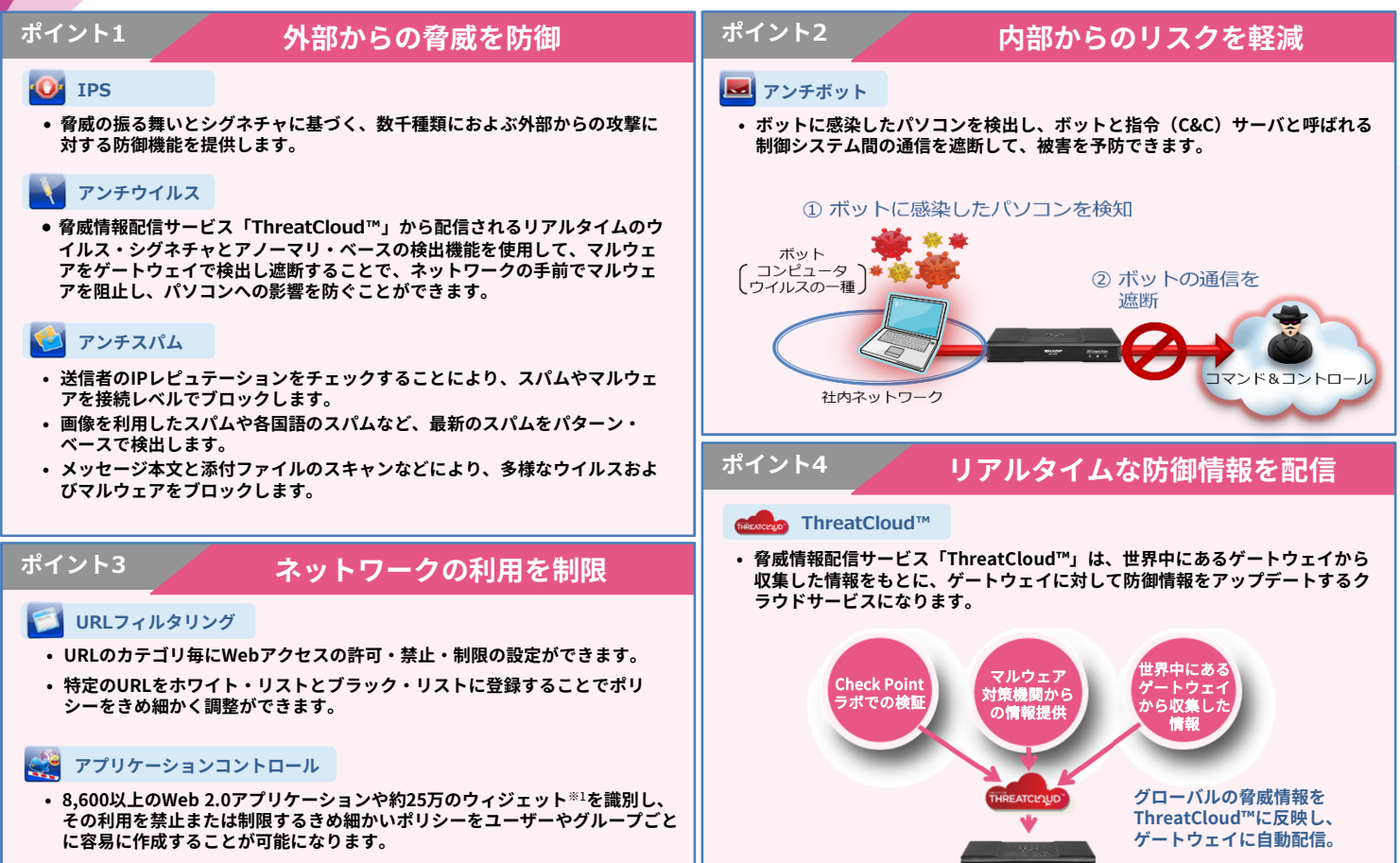

※1:各識別数は、2021年6月時点のCheck Point AppWiki(https://appwiki.checkpoint.com/appwikisdb/public.htm)に基づきます。

#### ■ 商品構成

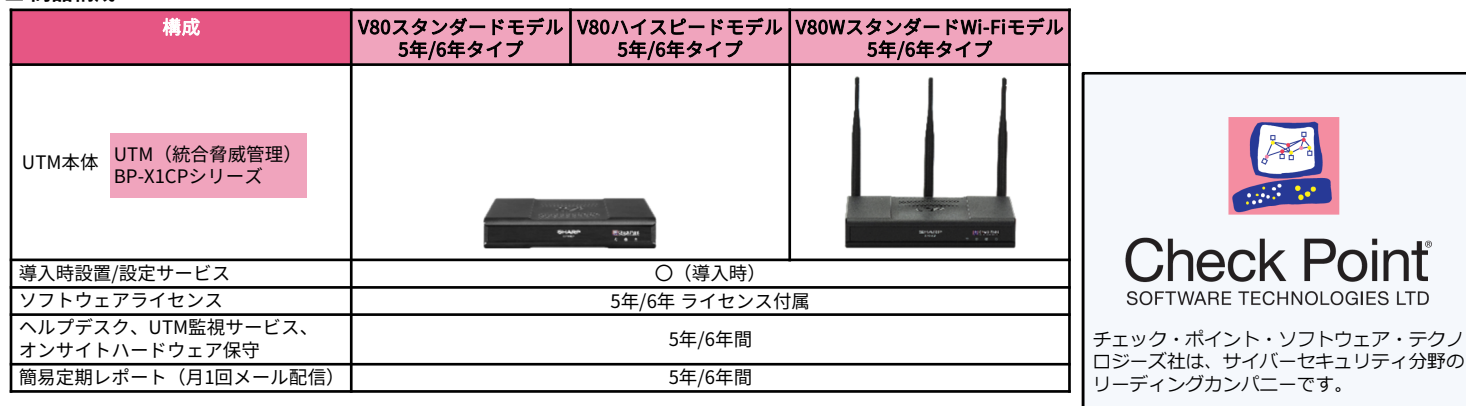

Ш

#### ■ 商品価格

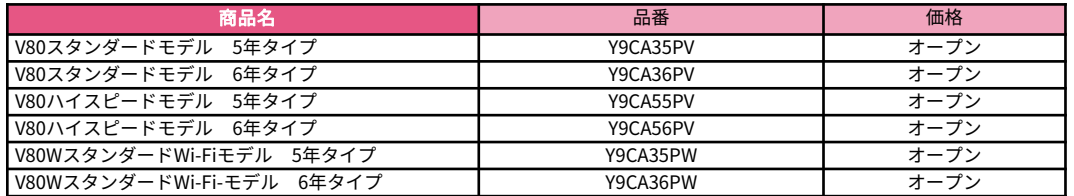

米調査会社Gartner社の2020年度「Magic Quadrant for Network Firewalls」分野におい て、21年連続でリーダーに選出されています。

• Wi-FiはWi-Fi Allianceの登録商標です。

• その他商品名、会社名およびロゴは各社の登録商標または商標です。

•製品の仕様は予告なく変更することがあります。

• Check Point Software Technologies、Check Point、ThreatCloudは、Check Point Software Technologies Ltd.あるいはその関連会社の商標または登録商標です。

シャープマーケティングジャパン株式会社 ビジネスソリューション社 〒261-8520 千葉市美浜区中瀬一丁目9番地の2

https://smj.jp.sharp/bs/

2021年7月作成

Emotet(エモテット)への感染がまた急激に拡大しています。

# Emotet(Iモテット)に感染したかも??

- ・取引先等から変なメールが送られてきた(との報告を受けた)
- ・メールの添付ファイルの「コンテンツの有効化 ばタンを押してしまった (との報告を受けた)
- ・コンテンツの有効化ボタンを押したが、その後何も表示されなかった(との報告を受けた)

## こんな時! **まずは感染有無のチェック!! 感染していた場合、感染を拡げないことが大切です!!**

# 対策のポイントは次の6つ

- ①エモテット感染の有無をチェックする
- ②感染した端末のネットワークをインターネットから遮断する
- ③他のマルウェア感染の有無を調査する
- ④感染したアカウントのメールアドレスとパスワードを変更する
- ⑤感染した端末を初期化する
- ⑥感染拡大を防止する

対策の実行には下記のサイトが参考になります。 **『警察庁HP Emotet(エモテット)感染を疑ったら』**

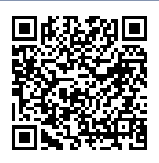

**<https://www.keishicho.metro.tokyo.lg.jp/kurashi/cyber/joho/emotet.html>**

## **① EmoCheckを使用して 感染の有無を確認する**

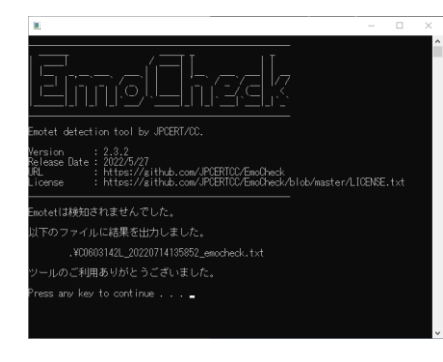

上記のサイトにEmoCheckの入手方法と 実行手順が丁寧に掲載されております。

JPCERT/CCのマルウェアEmotetへの対応FAQ <https://blogs.jpcert.or.jp/ja/2019/12/emotetfaq.html>

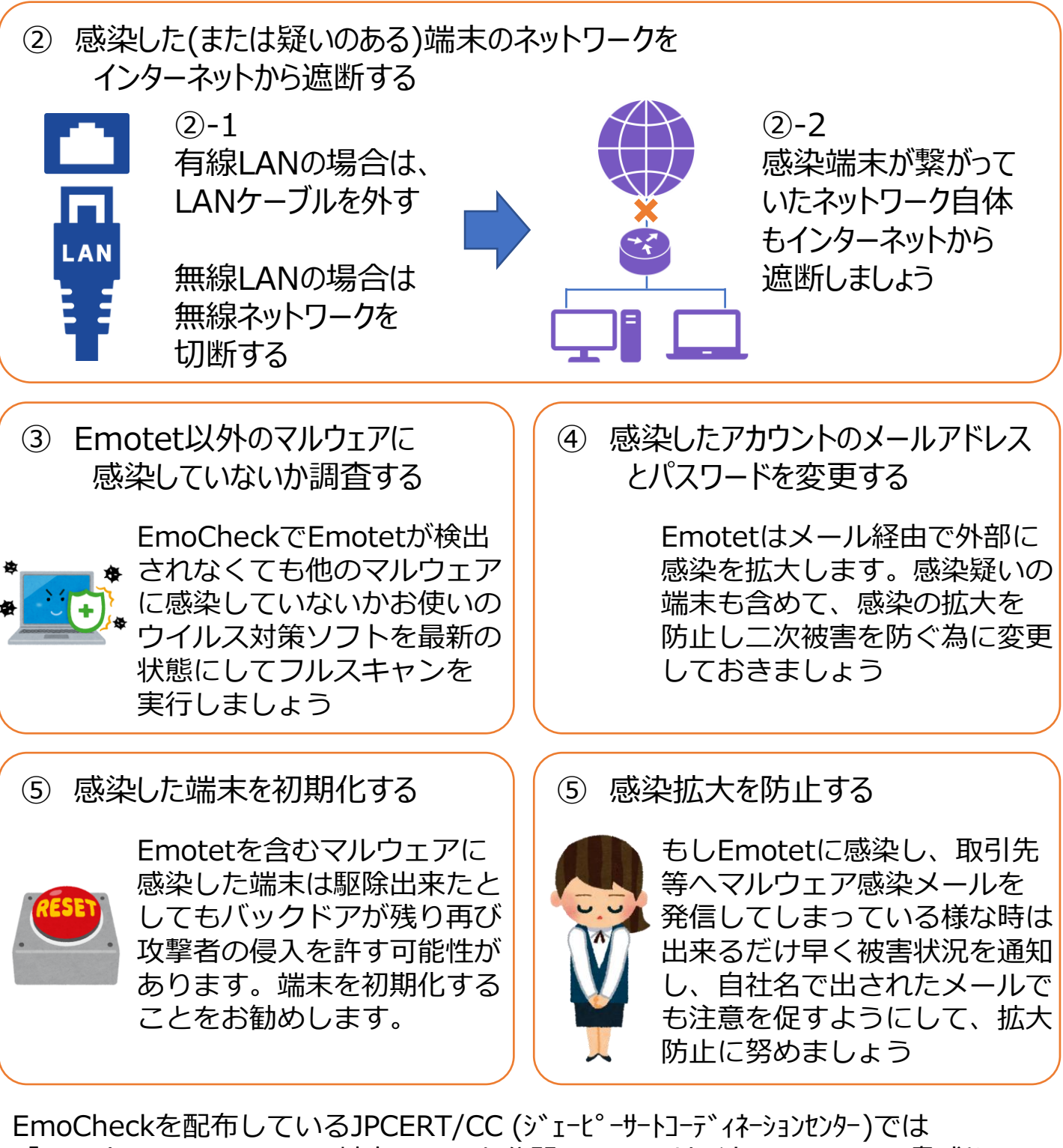

「マルウェアEmotetへの対応FAQ」を公開し、このサイトでEmotetの脅威や 先に説明したEmotet感染の確認方法と対策などについて動画で説明しています。 被害に合わない・感染を早期に確認する為の社員教育などにご活用頂けます。

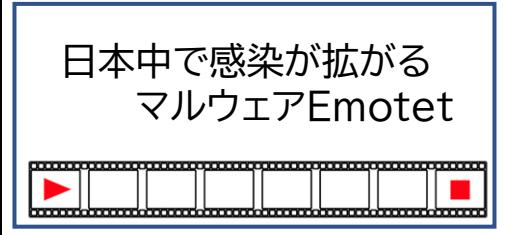

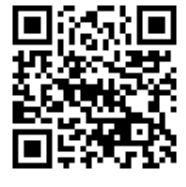

Emotet感染の 確認方法と対策

[https://youtu.be/wvu9sWiB2\\_U](https://youtu.be/wvu9sWiB2_U)

<https://youtu.be/nqxikr1x2ag>